### **Papīra ruļļa ielikšana**

- Atbloķēšanas taustiņu uz printera pārsega spiediet uz iekšu. Atveras printera atvilktne.
- Printera atvilktni izvelciet ārā no printera.

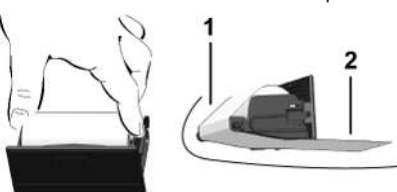

● Ievietojiet jaunu papīra rulli un virziet to pāri virzītājveltnīitim **(1)**.

### **IEVĒRĪBAI**

Sekojiet, lai papīra rullis printera atvilktnē neiesprūst un papīra sākums **(2)** sniedzas ārpus printera atvilktnes malas (papīra noplēšanas mala).

● Printera atvilktni bīdiet printera nodalījumā, līdz tā nofiksējas. Printeris ir darbam gatavs.

### **Paziņojumi**

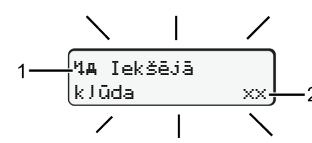

**(1)** Paziņojuma piktogramma

- ! Notikums; piemērs: [! ol Braukšana bez derīsas kartes]
- x Traucējums: piemērs: [x] Devēja traucējums]
- <sup>4</sup> Braukšanas laika brīdinājums; piemērs: [4o1 Pārtraukums!]
- 4 Vadības norāde; piemērs [470 Nav papīra]

### **(2)** Kļūdas kods

Paziņojumi un pasākumi: skatīt lietošanas instrukciju.

### **Paziņojumu apstiprināšana:**

● 2 x nospiediet taustiņu **¤**: Paziņojums nodziest.

# **Laiku rādīšana no vadītāja kartes**

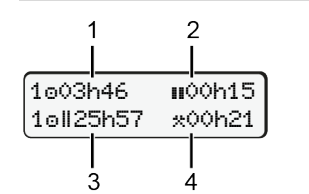

- **(1)** Braukšanas laiks **e** kopš derīga atpūtas laika
- **(2)** Derīgs atpūtas laiks **s** saskaņā ar Regulu (EK) 561/2006
- **(3)** Divu nedēļu braukšanas laiks on **(4)** Iestatītās aktivitātes ilgums

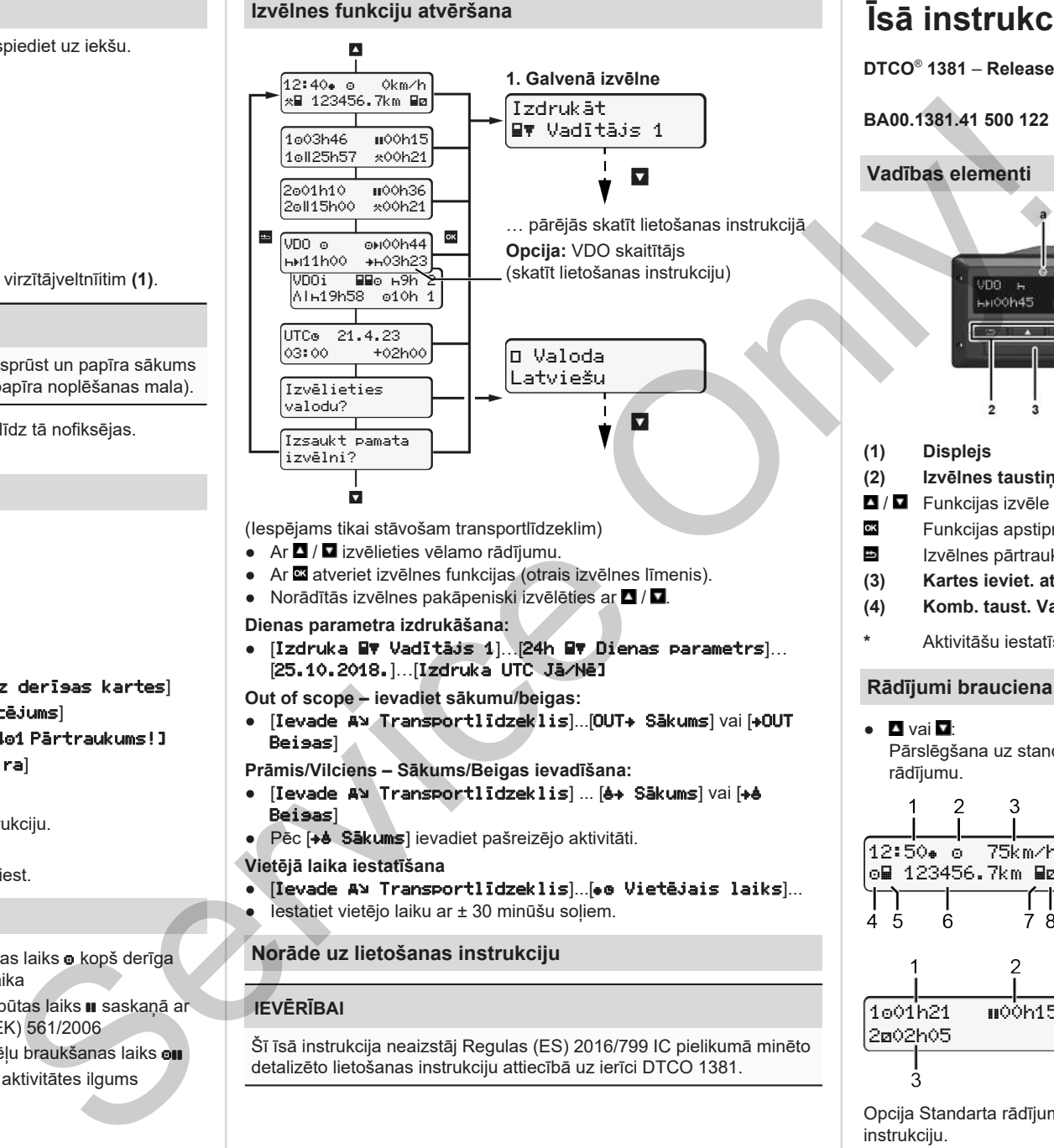

(Iespējams tikai stāvošam transportlīdzeklim)

- $\bullet$  Ar $\blacksquare$  /  $\blacksquare$  izvēlieties vēlamo rādījumu.
- Ar **¤** atveriet izvēlnes funkcijas (otrais izvēlnes līmenis).
- $\bullet$  Norādītās izvēlnes pakāpeniski izvēlēties ar  $\blacksquare / \blacksquare$

**Dienas parametra izdrukāšana:**

● [Izdruka Vadītājs 1]…[24h Dienas parametrs]… [25.10.2018.]…[Izdruka UTC Jā/Nē]

**Out of scope – ievadiet sākumu/beigas:**

• [Ievade A> Transportlīdzeklis]...[OUT+ Sākums] vai [+OUT Beigas]

**Prāmis/Vilciens – Sākums/Beigas ievadīšana:**

- [Ievade A] Transportlīdzeklis] ... [6+ Sākums] vai [+6 Beigas]
- Pēc [+ Sākums] ievadiet pašreizējo aktivitāti.

### **Vietējā laika iestatīšana**

- $\bullet$  [levade A> Transportlīdzeklis]...[ $\bullet\bullet$  Vietējais laiks]...
- lestatiet vietējo laiku ar ± 30 minūšu soļiem.

# **Norāde uz lietošanas instrukciju**

# **IEVĒRĪBAI**

Šī īsā instrukcija neaizstāj Regulas (ES) 2016/799 IC pielikumā minēto detalizēto lietošanas instrukciju attiecībā uz ierīci DTCO 1381.

# **Īsā instrukcija vadītājam**

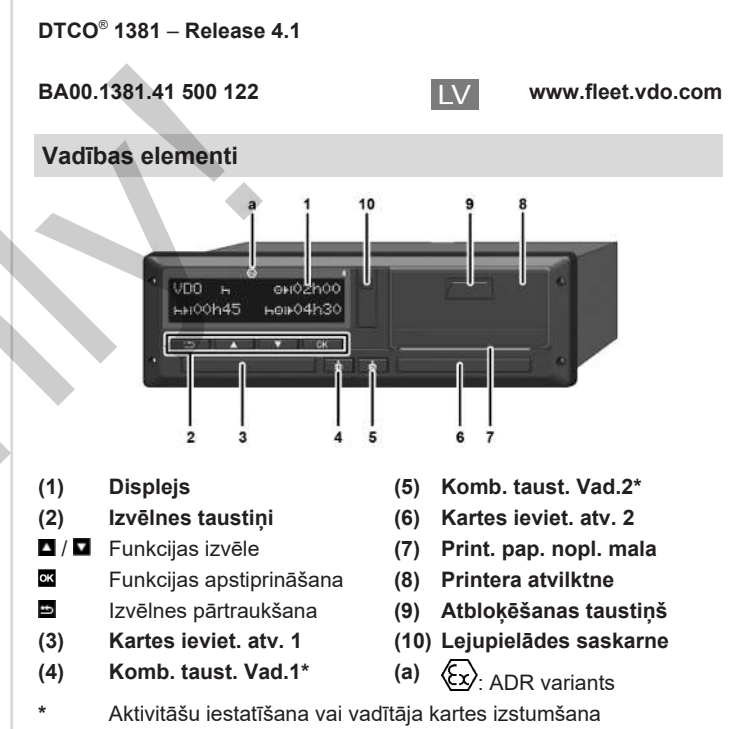

### **Rādījumi brauciena laikā**

- $\bullet$   $\blacksquare$  vai  $\blacksquare$ Pārslēgšana uz standarta rādījumu.
- 12:50 75km/h om 123456.7km ma

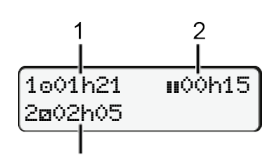

**(2)** Darbības režīms Darbība

**(1)** Pulksteņa laiks (( = vietējais laiks)

- **(3)** Ātrums
- **(4)** Vadītāja 1 aktivitāte
- **(5)** Simbols Vadītājs 1
- **(6)** Kilometru rādījums (km)
- **(7)** Simbols Vadītājs 2
- **(8)** Vadītāja 2 aktivitāte
- **(1)** Vadītāja 1 braukšanas laiks o kopš atpūtas laika
- **(2)** Derīgs atpūtas laiks **II**; (EK 561/2006)
- **(3)** Vadītāja 2 laiks; gatavības laiks

Opcija Standarta rādījums VDO skaitītājs - skatīt lietošanas instrukciju.

### **Vadītāja kartes iespraušana / Manuālas ievades**

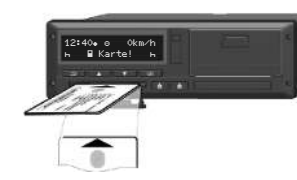

Vadītājs 1 (vadītājs) ievieto savu vadītāja karti kartes nodalījumā 1.

**Kartes spraugas** – **izņemot, lai iespraustu vai izņemtu vadītāja karti** – **pastāvīgi turiet aizvērtas.**

- ADR variantam ieslēdziet aizdedzi.
- Ilgāk par 2 sekundēm paturiet nospiestu kombinēto taustiņu Vadītājs 1.

Kartes sprauga atveras.

- Atveriet kartes nodalījuma pārsegu.
- Iespraudiet vadītāja karti kartes nodalījumā.
- Aizveriet un iebīdiet kartes nodalījumu.
- Sekojiet izvēlnes vadības uzvednei.

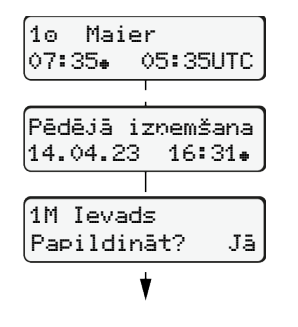

Rādījums: Vadītāja vārds, uzvārds, vietējais laiks 07:35. un UTC laik 05:35UTC (vasaras laiks: + 2 stundas). Kartes pēdējās izņemšanas datums/ pulksteņa laiks saskaņā ar vietējo laiku  $($ a).

**Raugieties, lai darbības pilnībā tiktu ierakstītas.**

Jā: veiciet manuālu ievadi. Nē: **Nepapildiniet** aktivitātes/atpūtas laikus. Ievadītie dati tiek vēlreiz attēloti un tos

iespējams koriģēt.

### **A piemērs: Atpūtas laika papildu ievadīšana**

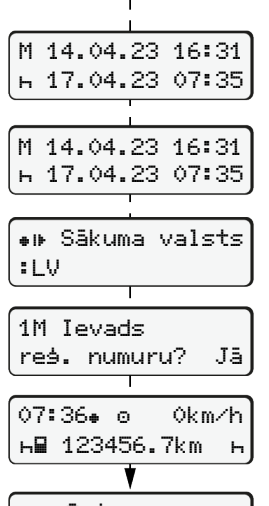

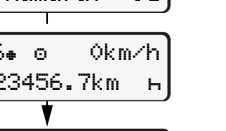

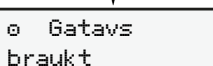

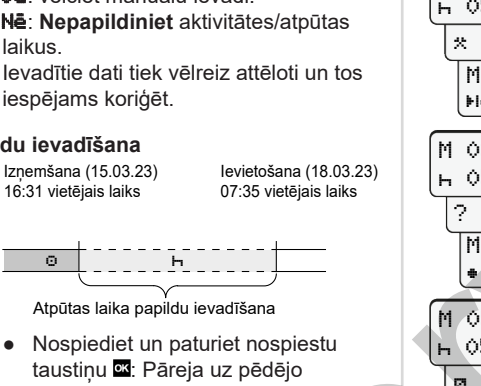

- taustiņu **x**: Pāreja uz pēdējo ievades lauku (mirgo minūtes).
- Vēlreiz nospiediet taustiņu .

Sākums valsts tikai tad, ja pēdējās iznemšanas laikā tika ievadīts Beisu valsts.

- Apstipriniet ievadīto informāciju.
- $\bullet$   $\bullet$   $\bullet$   $\bullet$  brauciens var tikt sākts.
- DTCO parāda, ka brauciens var sākties, un arī to, vai ar transportlīdzekli brauks viens vadītājs (c) vai divi vadītāji (oo).

### **B piemērs: Aktivitātes turpināšana**

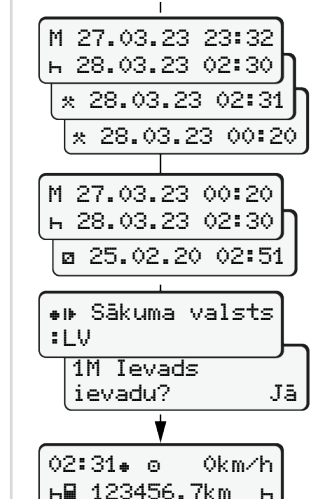

# **C piemērs: Aktivitātes turpināšana un prioritizēšana attiecībā pret pārējām aktivitātēm**

 $\circ$   $\circ$   $\circ$   $\circ$   $\circ$   $\circ$   $\circ$ 

Izņemšana (24.03.23) 23:32 vietējais laiks

Papildināt aktivitātes

 $\bullet$  lestatiet un apstipriniet aktivitāti  $\star$ . ● lestatiet un apstipriniet dienu stundas un minūtes.

● Apstipriniet ievadīto informāciju.

00:20 vietējais laiks

Ievietošana (25.03.23) 02:30 vietējais laiks

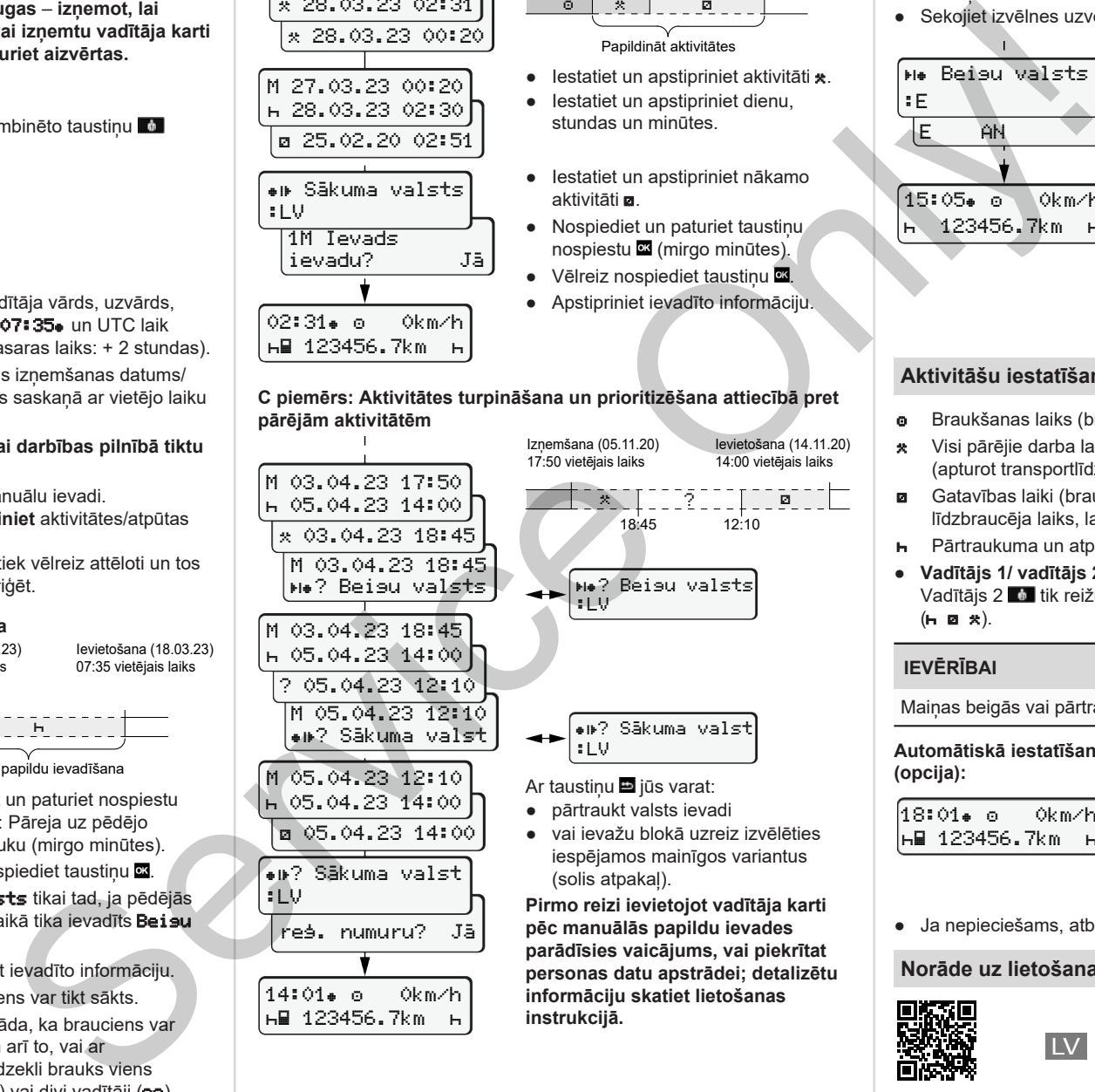

### **Vadītāja kartes izņemšana**

- ADR variantam ieslēdziet aizdedzi.
- Ilgāk par 2 sekundēm paturiet nospiestu atbilstīgo kombinēto taustiņu.
- Sekojiet izvēlnes uzvednei.

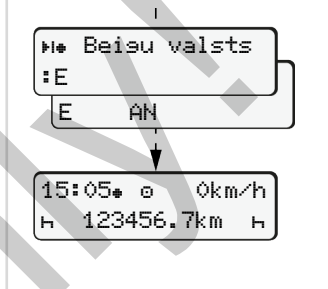

- Izvēlieties un apstipriniet valsti.
- Spānija: izvēlieties reģionu.
- Ar taustiņu jūs varat atcelt valsts ievadi, ja, piemēram, vēlaties turpināt savu darba maiņu. Ja funkcija ir pieejama, tiek piedāvāta iespēju izveidot dienas izdruku, pirms karte tiek izstumta.
- Kartes nodalījums tiek atvērts, lai jūs varētu izņemt vadītāja karti.
- Izņemiet vadītāja karti.
- Aizveriet un iebīdiet kartes nodalījumu.

# **Aktivitāšu iestatīšana**

- **e** Braukšanas laiks (braucot automātiski)
- \* Visi pārējie darba laiki (apturot transportlīdzekli vadītājam 1 - automātiski)
- Gatavības laiki (braukšanas laikā vadītājam 2 gaidīšanas laiki, līdzbraucēja laiks, laiks guļamkabīnē)
- Pārtraukuma un atpūtas laiki
- Vadītājs 1/ vadītājs 2: Spiediet kombinēto taustiņu Vadītājs 1 **vai** vai Vadītājs 2  $\bullet$  tik reižu, kamēr displejā tiek parādīta vēlamā aktivitāte  $($ **h** $\mathbf{B}$  $\mathbf{\star}$  $).$

# **IEVĒRĪBAI**

Mainas beigās vai pārtraukuma gadījumā obligāti iestatiet aktivitāti n.

**Automātiskā iestatīšana pēc aizdedzes ieslēgšanas/izslēgšanas (opcija):**

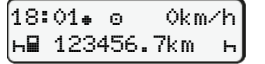

Var atpazīt pēc aktivitātes mirgošanas apm. 5 sekundes standarta rādījumā **(a)**.

Pēc tam atkal tiek attēlots iepriekšējais rādījums.

● Ja nepieciešams, atbilstoši nomainiet aktivitāti.

### **Norāde uz lietošanas instrukciju**

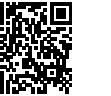

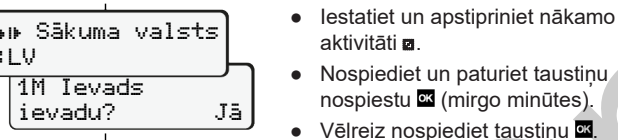

123456.7km